# Adding Questions in Google Forms Reference Sheet

# **To add questions to your Google Form:**

Click on the **Add Item** button and select question type you prefer.

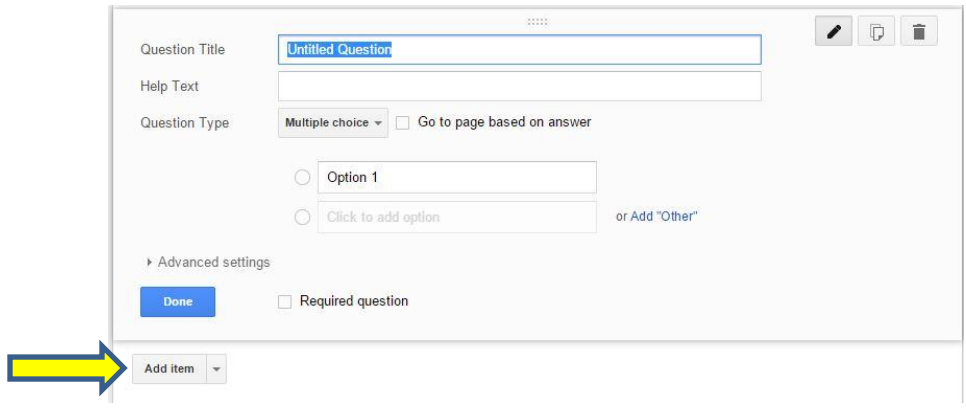

# **Text Question**

- Enter the question in the *Question Title* space
- A description or further explanation of the question can be entered into the *Help Text* field.

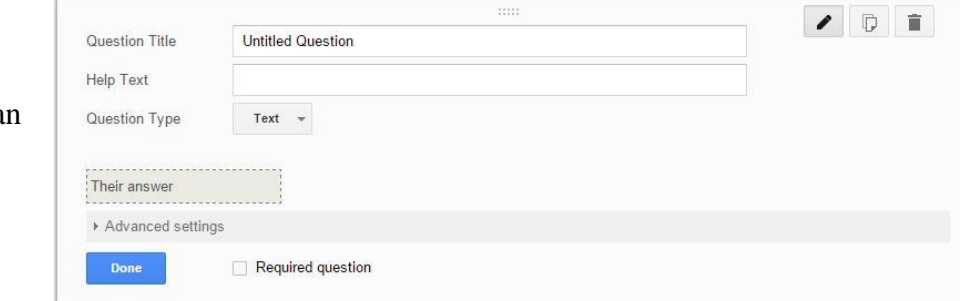

#### **Paragraph Question**

- Enter the question in the *Question Title* space
- A description or further explanation of the question can be entered into the *Help Text* field.

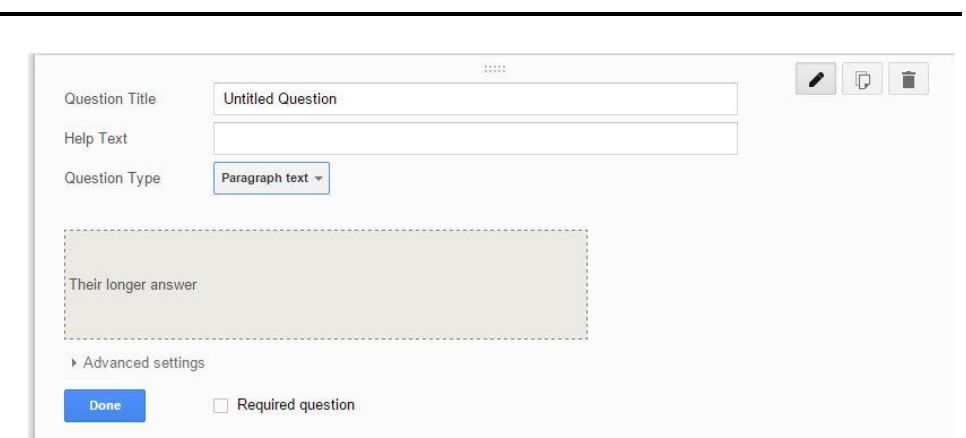

#### **Multiple Choice**

- Enter the question in the *Question Title* space
- A description or further explanation of the question can be entered into the *Help Text* field.
- Type in the various options. Additional options can be included by clicking "Add Other"

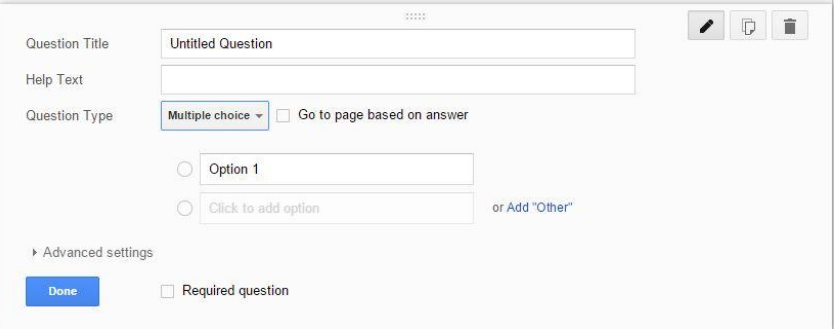

# **Checkboxes**

- Enter the question in the *Question Title* space
- A description or further explanation of the question can be entered into the *Help Text* field.
- Type in the various options. Additional options can be included by clicking "Add Other"

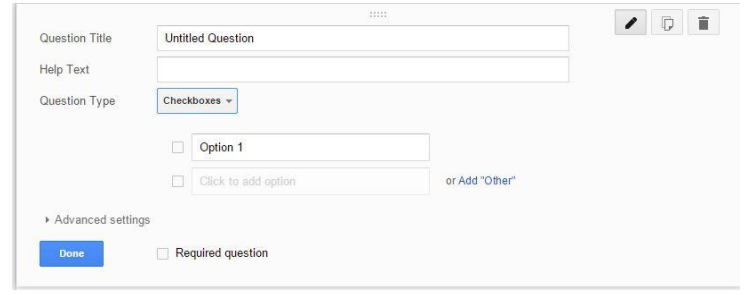

 $\bullet \quad \bullet \quad \bullet$ 

# **Choose from List**

 Enter the question in the *Question Title* space

Question Title

**Help Text** Question Type

Done

**Untitled Question** 

Choose from a list  $\overline{\phantom{a}}$ 

Option 1

Required question

- A description or further explanation of the question can be entered into the *Help Text* field.
- Type in the various options. Additional options can be included by clicking "Add Other"

# **Scale**

- Enter the question in the *Question Title* space
- A description or further explanation of the question can be entered into the *Help Text* field.
- Scale numbers may be changed using the drop down menu
- Labels for each end of the scale canbe entered

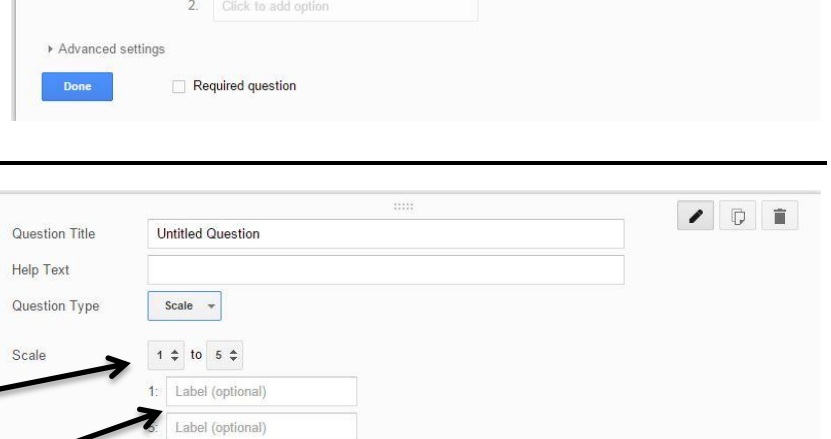

Go to page based on answer

# **Grid**

- Enter the question in the *Question Title* space
- A description or further explanation of the question can be entered into the *Help Text* field.
- Type in the various row and column options.
	- o As you enter row and column labels, options appear to add additional rows and columns.

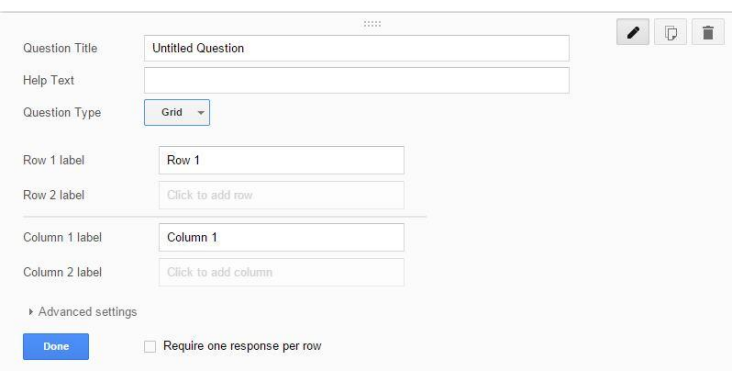

#### **Date**

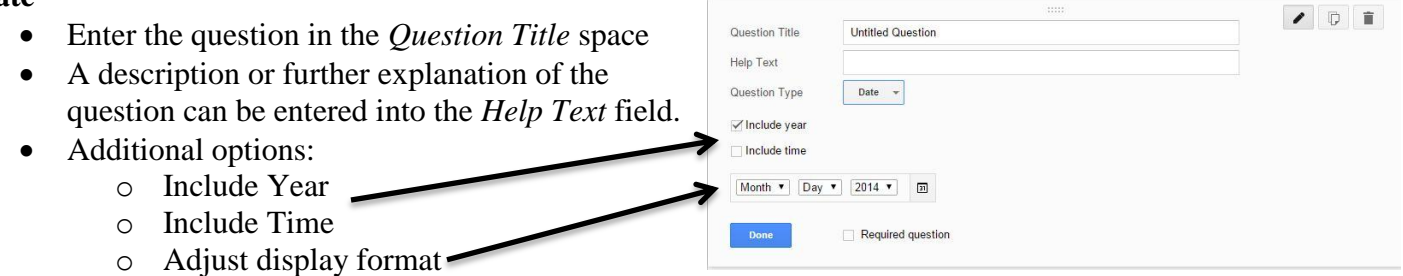

**Untitled Question** 

Required question

Time  $\rightarrow$ 

Question Title

Help Text Question Type

Duration

 $\boxed{\mathsf{Hr} \ \blacktriangledown} : \boxed{\mathsf{Min} \ \blacktriangledown} \ \boxed{\mathsf{AM/PM} \ \blacktriangledown}$ 

ADI

# **Time**

- Enter the question in the *Question Title* space
- A description or further explanation of the question can be entered into the *Help Text* field.
- Additional options:
	- o Include duration
	- o Adjust display format